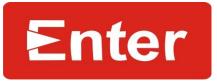

## How to connect Enter Bluetooth Headset on Mobile / Laptop

## Models: E-BTH/E-B400

- 1. Press the call connect button for at least 8 second
- 2. Release the button when blue light steady (stop blinking)
- 3. Now search the device through scanning mode in mobile/laptop.
- 4. Default password is "0000" if required.
- 5. Now the device is ready to use.

## Models: E-B200/E-B300/E-B500

- 1. Press the call connect button for at least 8 second
- 2. Release the button when blue & Red light Start Blinking.
- 3. Now search the device through scanning mode in mobile/laptop.
- 4. Default password is "0000" if required.
- 5. Now the device is ready to use.

## Pls note:

Above mentioned Enter Bluetooth headset are with MONO output so they are compatible with:

- All types of laptops & Desktop with Bluetooth functionality.
- All Mobile phones with Mono audio output support
- All Mobile phones with Stereo functionality but backward compatibility with MONO output. Such mobile phones will support phone calls but multimedia (songs playing) may not support.